## **SESSION 19**

#### **Approval Process**

An approval process automates how records are approved in Salesforce. An approval process specifies each step of approval, including who to request approval from and what to do at each point of the process.

#### **Navigation:**

Setup ---- Build --- Create --- Workflows & Approval Process ---- Approval Process

**1. Select the Object to define the approval process (whose record is to be submitted for approval)**

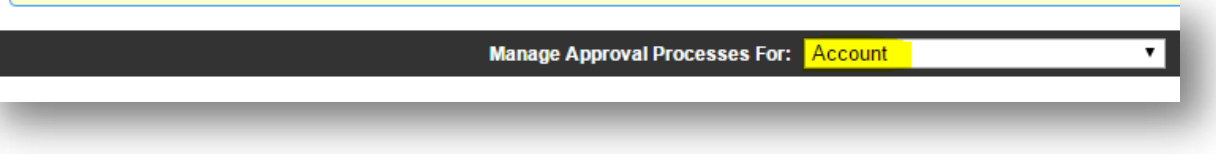

**Salesforce provides two types of wizard to create the approval process**:

- 1. **Jump Start Wizard:** This wizard is used to create a simple approval process or one-step approval process. This wizard allows you to quickly create an approval process where everything will be available on the same screen; you do not have to move from one screen to another.
- 2. **Standard Wizard**: This wizard is used to create complex approval processes. It consists of certain setup wizards that allow you to define your process, and another particular setup wizard that allows you to define each step in the process.

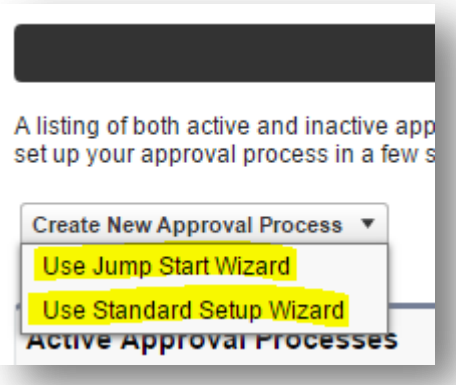

#### **1. PROCESS DEFINITION**

**Step 1. Enter the name of the approval process to be unique among the object on which approval process is defined.**

 **Step 2. Control Which Records Apply to an Approval Process**

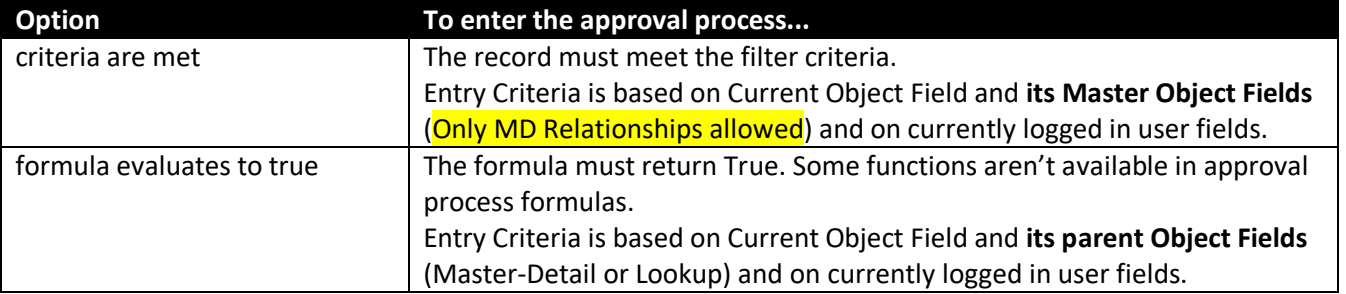

#### **Step 3. Choose an Automated Approver throughout an Approval Process**

Associate a hierarchy field—such as the user's manager—with an approval process. When selected, the field is available as an assigned approver option for approval steps. You can always select a hierarchy field here but not use it for any approval steps.

# **Ranjith Krishnan**  sfdcmeet@gmail.com 1

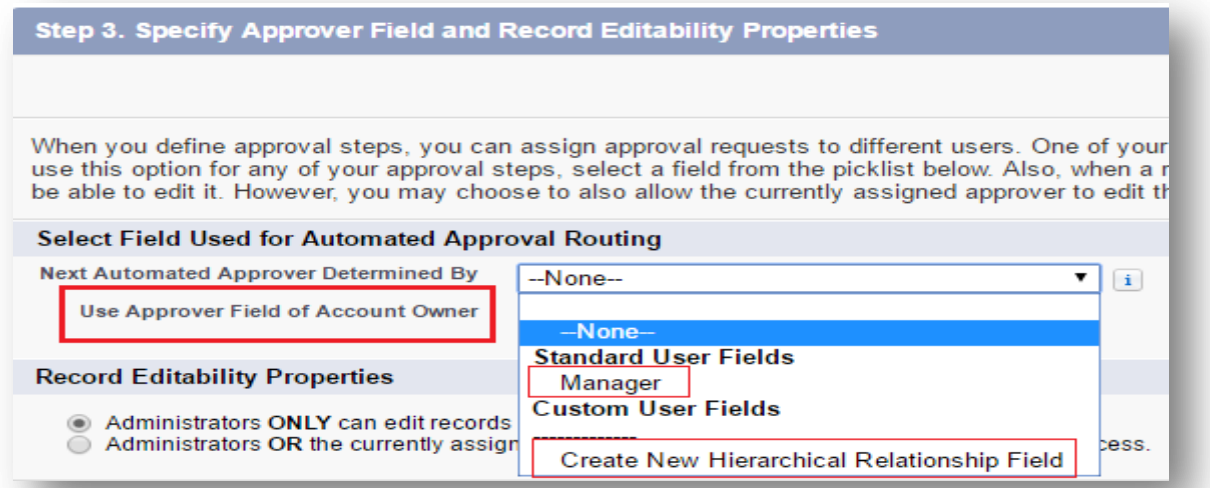

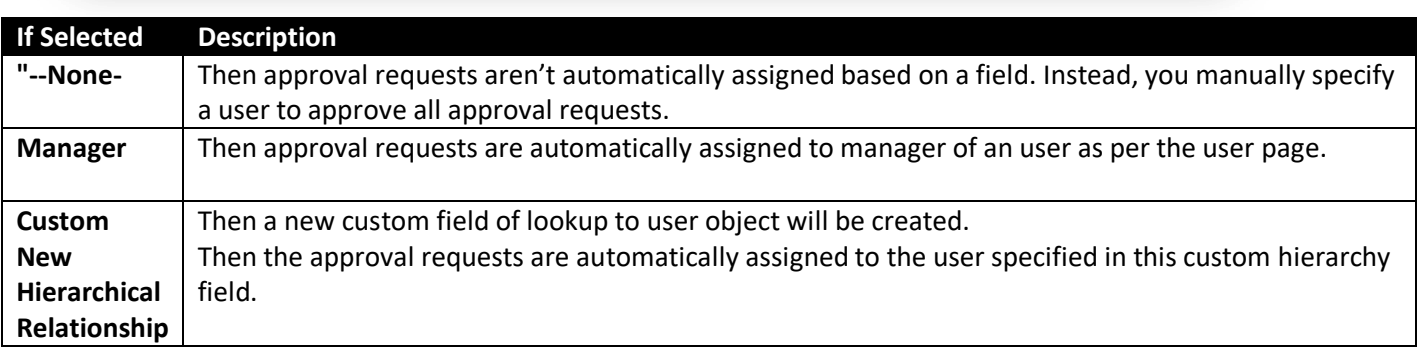

Use Approver Field of Object Owner (highlighted in red). If selected, the first executed approval step sets the approver to the value of Field (Manager Field) on the record owner's user record—instead of the submitter's user record.

#### **Specify Who Can Edit Locked Records**

When a record is submitted for approval, it's locked to prevent users from editing it during the approval process. Use the record editability properties to determine who can edit records that are locked in this approval process.

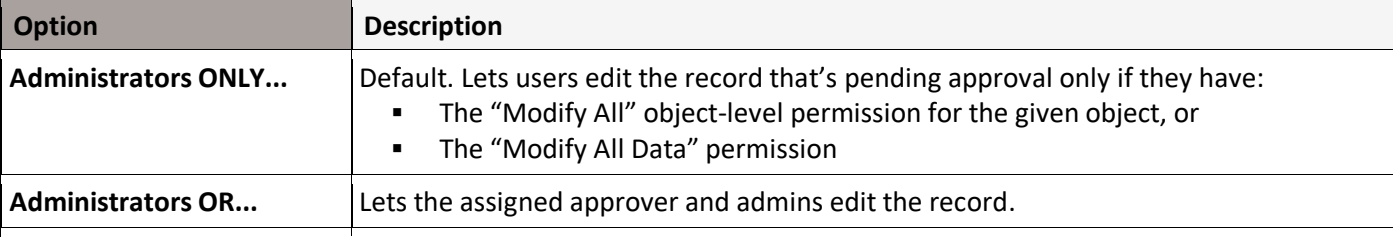

#### **Record Editability Properties**

Administrators ONLY can edit records during the approval process.  $\bigcirc$  Administrators OR the currently assigned approver can edit records during the approval process.

#### **Step 4. Choose Approval Request Notification Templates**

When an approval process assigns an approval request to a user, Salesforce sends the user an approval request email. If Approvals in Chatter is enabled, Salesforce also posts the approval request to Chatter. Choose templates for each of these notifications.

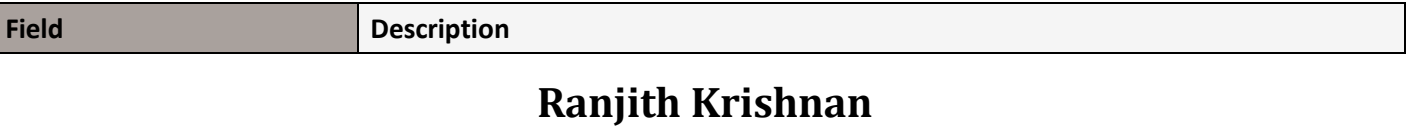

sfdcmeet@gmail.com 2

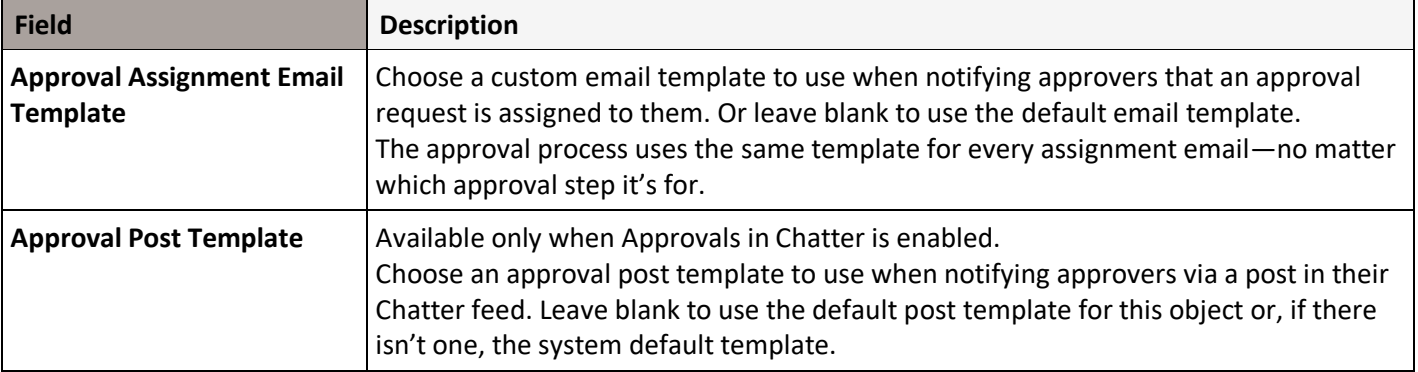

#### **Note**

If email approval response is enabled, be sure that the email template you use describes how to correctly use both response options: clicking the link and replying by email. If the user doesn't respond correctly (for example, if the user misspells approve or types it on the wrong line), Salesforce doesn't register the user's response.

#### **Step 5**. **Design the Approval Request Page**

The approval page is where an approver responds to an approval request. Customize which fields appear on that page and in which order. This page is used only for this approval process.

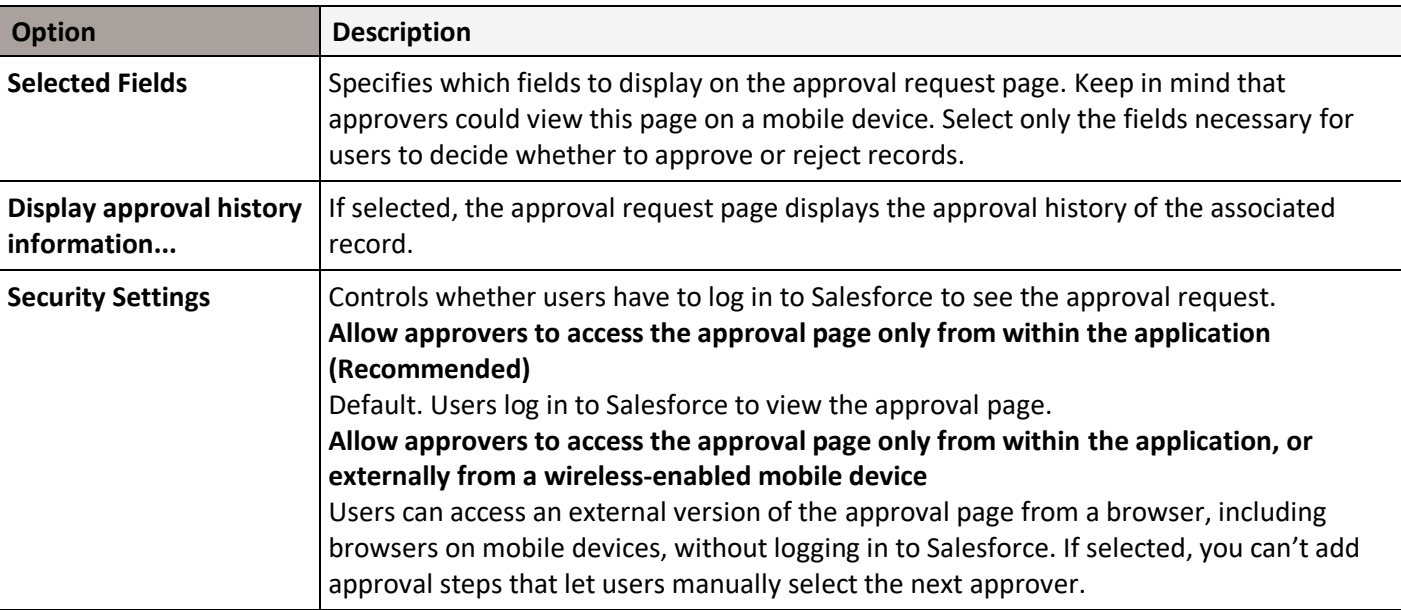

**Step 6**. Specify Who Can Submit Records to an Approval Process

Only specified individuals or roles can submit a record for approval.

You can also let submitters recall an approval request.

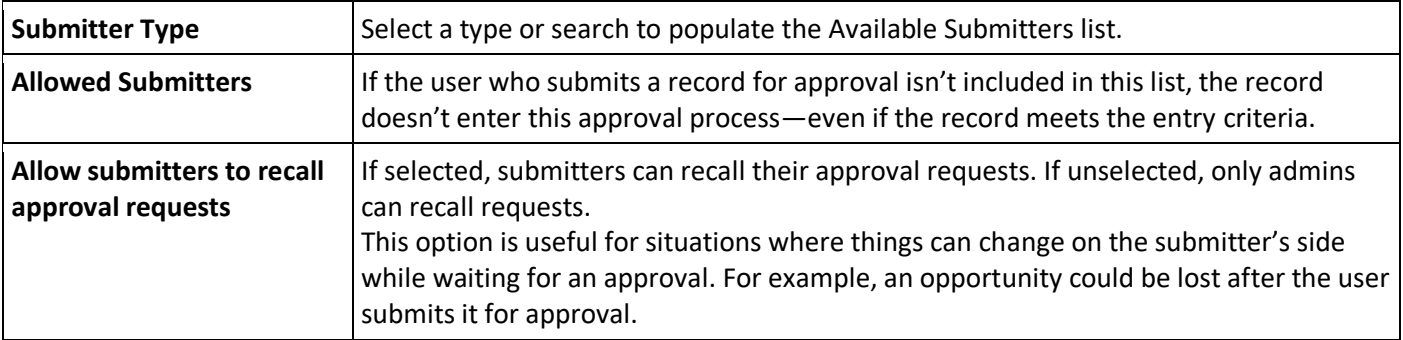

#### **2. INITIAL SUBMITTION**

Specify Actions for INITIAL SUBMITTION. The actions are highlighted below.

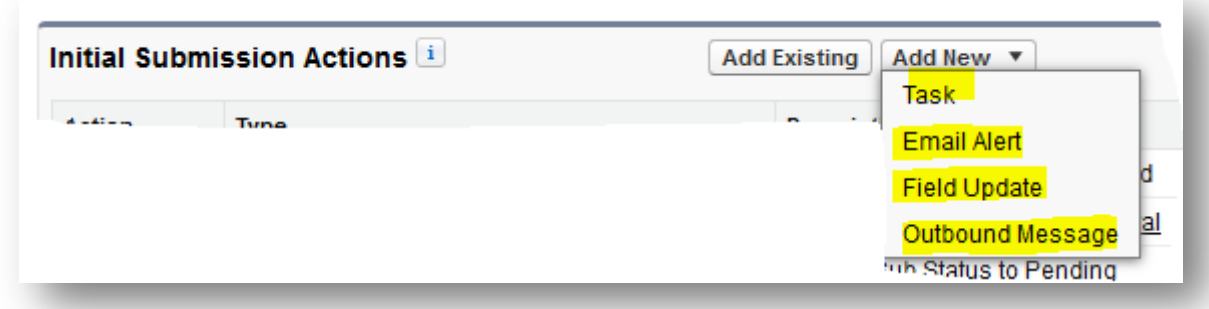

#### **Add an Approval Step to an Approval Process**

Approval steps define the chain of approval for a particular approval process. Each step determines which records can advance to that step, who to assign approval requests to, and whether to let each approver's delegate respond to the requests. The first step specifies what to do if a record doesn't advance to that step. Later steps specify what happens if an approver rejects the request.

#### **Steps are executed in the order specified.**

- 1. **[Control Which Records Apply to an Approval Step](https://help.salesforce.com/apex/HTViewHelpDoc?id=approvals_step_entrycriteria.htm&language=en_US)** Control which records are part of the approval step by setting the step's criteria. You can also specify what happens to records that don't meet the step's criteria.
- 2. **[Identify Assigned Approvers for an Approval Step](https://help.salesforce.com/apex/HTViewHelpDoc?id=approvals_step_approver.htm&language=en_US)** Specify who to send an approval request for this step to.
- 3. **[Specify Rejection Behavior for an Approval Step](https://help.salesforce.com/apex/HTViewHelpDoc?id=approvals_step_rejection.htm&language=en_US)** Configure what happens if an approver rejects a request. The final rejection actions for the approval process determine the first step's rejection behaviour.

#### **3. APPROVAL STEPS**

#### **Control Which Records Apply to an Approval Step**

Control which records are part of the approval step by setting the step's criteria. You can also specify what happens to records that don't meet the step's criteria.

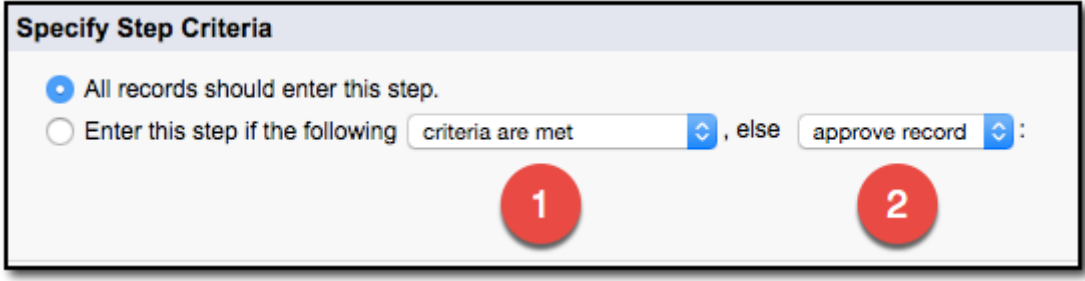

#### **Criteria Options**

If all records go through this approval step, leave **All records should enter this step** selected. If only certain types of records should enter this process, select **Enter this step if the following...** and choose the appropriate option **(1)**.

> **Ranjith Krishnan**  sfdcmeet@gmail.com<sup>4</sup>

### **(2) Else Options for Approval Step Criteria**

If you specified filter criteria or entered a formula, choose what happens to records that do not meet the criteria or if the formula does not return True.

#### **Note**

You can't change your selection after the approval process has been activated, even if you deactivate the approval process.

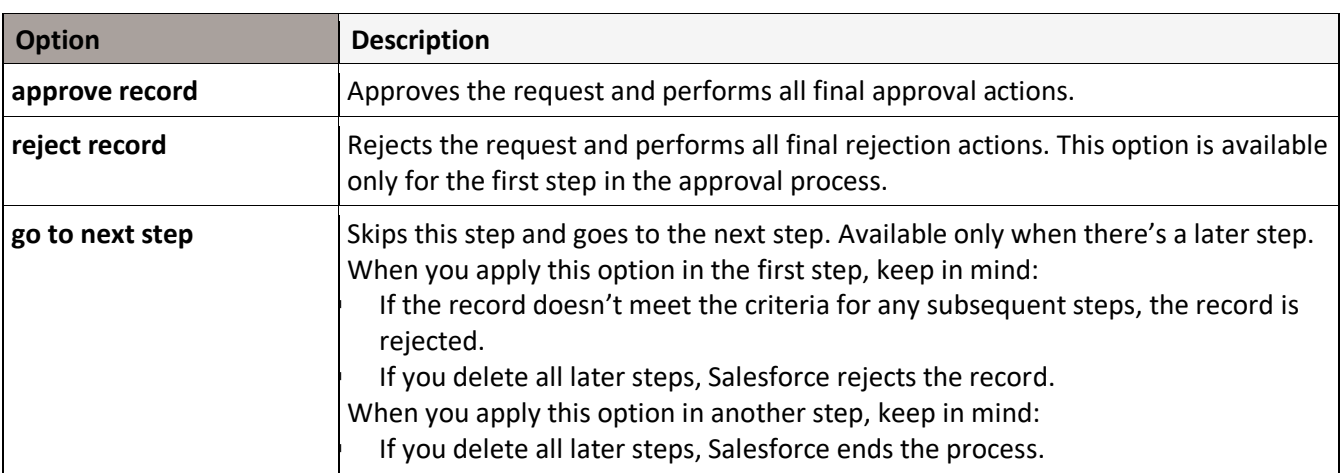

#### Identify Assigned Approvers for an Approval Step

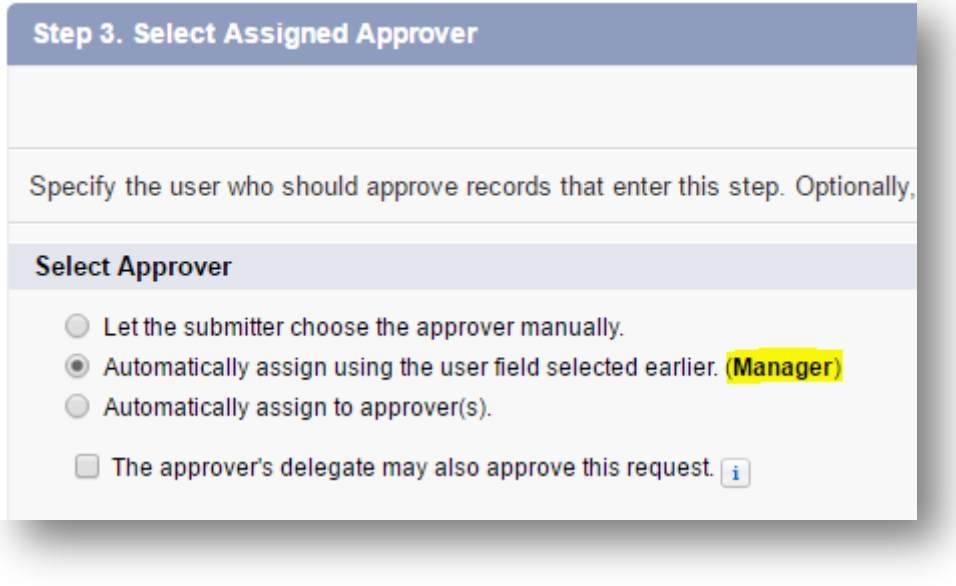

If Multiple Approvers

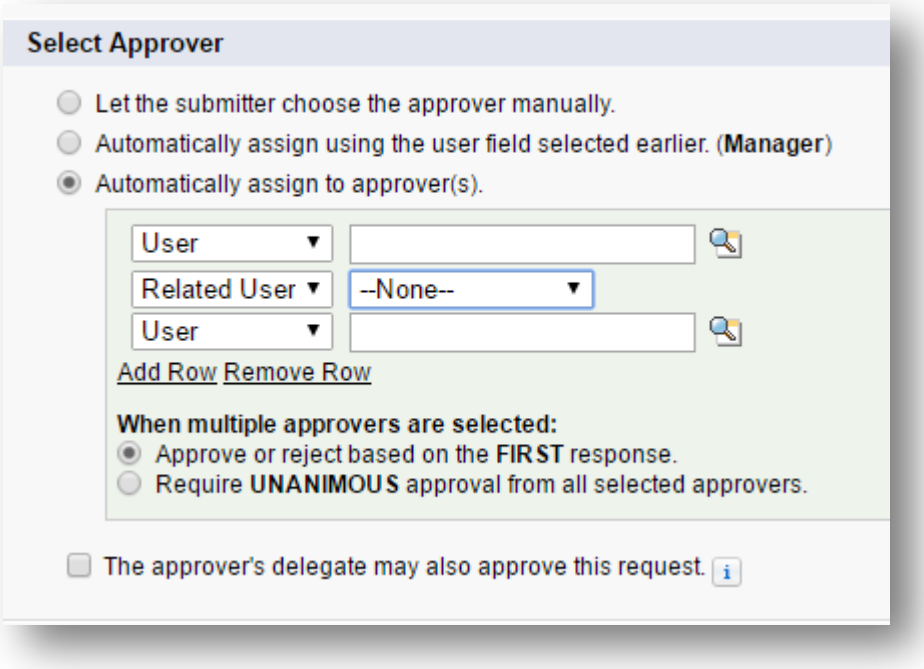

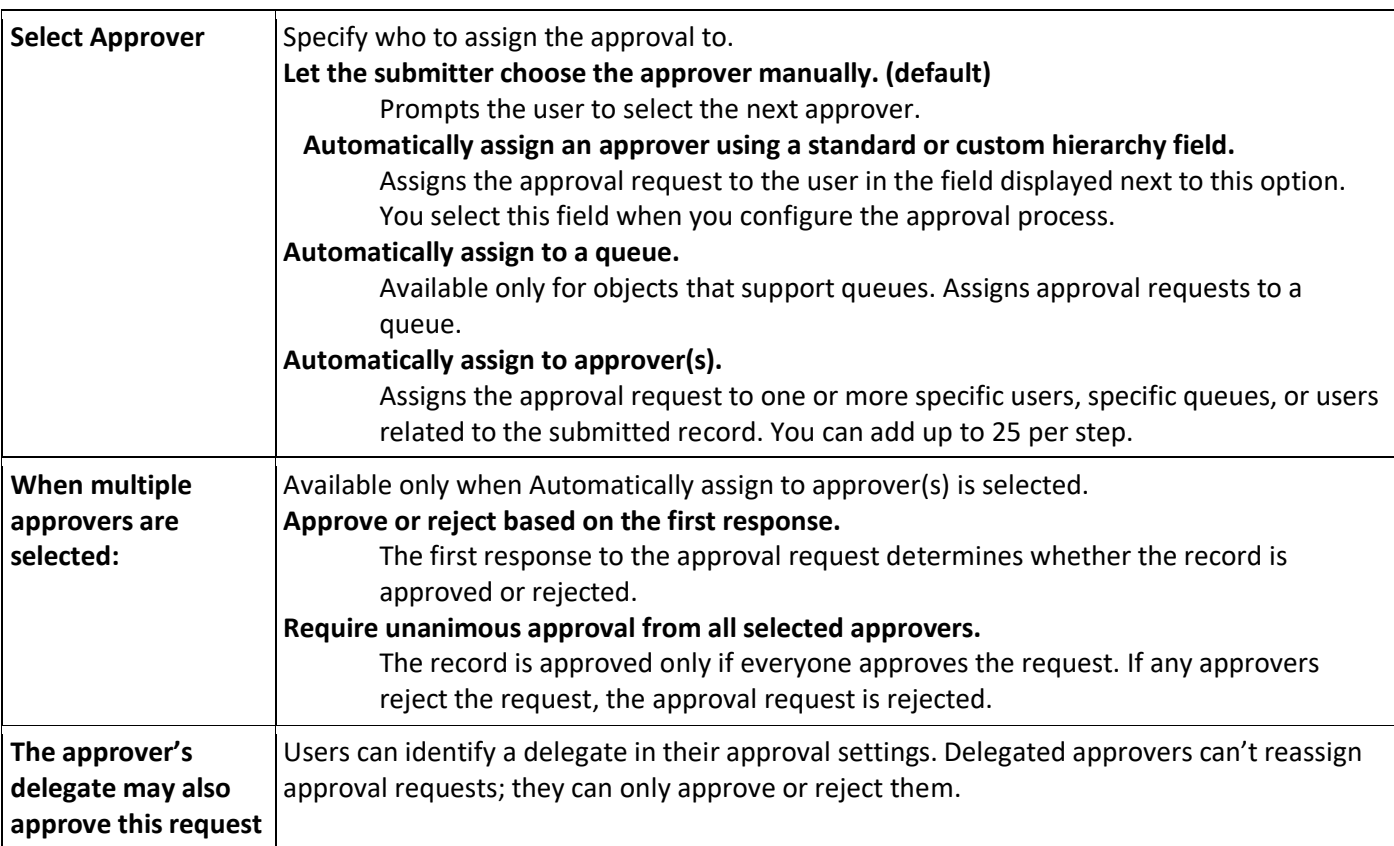

#### **4. ACTIONS**

Finally specify actions for FINAL APPROVAL. REJECTION and RECALL.

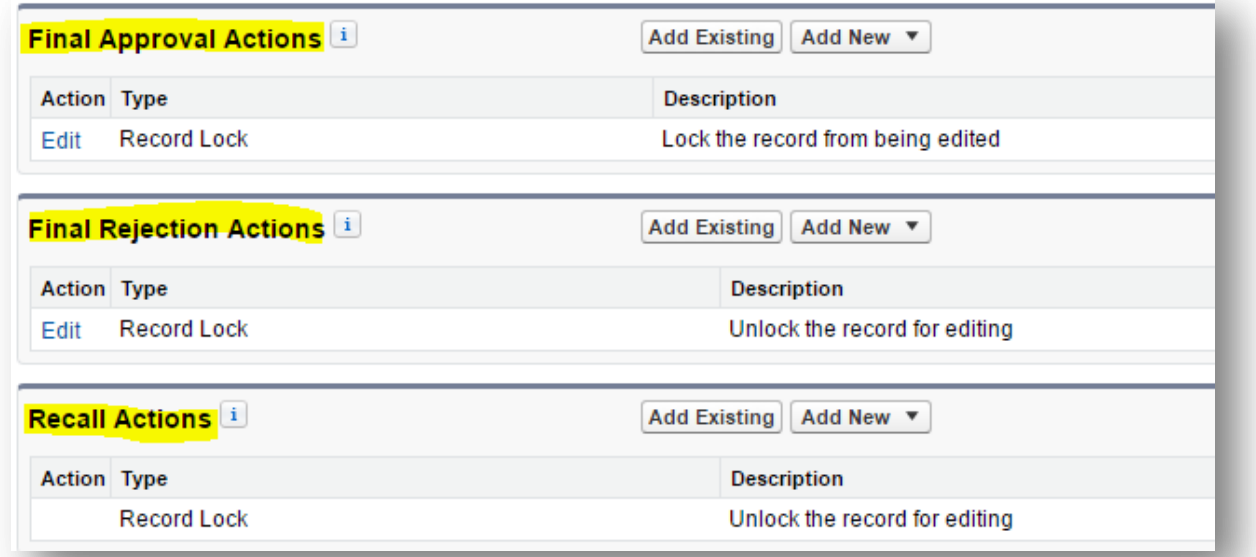

### **Specify Rejection Behaviour for an Approval Step**

Configure what happens if an approver rejects a request. The final rejection actions for the approval process determine the first step's rejection behaviour.

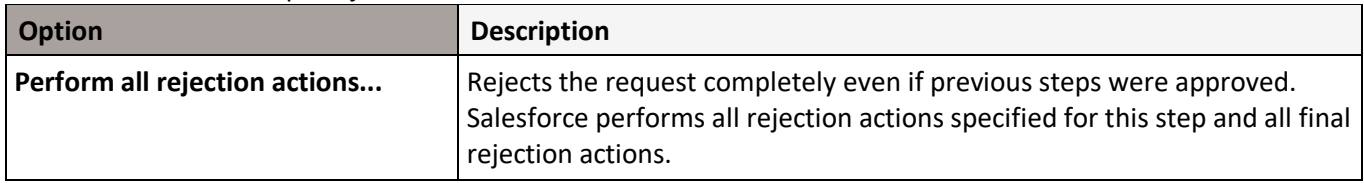

**Ranjith Krishnan**  sfdcmeet@gmail.com 8